# **ΕΡΓΑΣΗΡΙΟ THIN CLIENTS**

# **ΜΕ UBUNTU LINUX ΚΑΙ WINDOWS XP**

# **1. Ειζαγωγή**

Με την δομή που λέγεται Thin Clients Lab μπορεί να γίνει αξιοποίηση υπολογιστών προηγούμενης γενιάς, που οι απαιτήσεις του λογισμικού σήμερα τους υπερβαίνουν κατά πολύ. Η ιδέα έγκειται στο να εξοπλίσουμε έναν υπολογιστή με υλικό ικανό να τρέξει τις σύγχρονες εφαρμογές και οι «αδύναμοι πελάτες-σταθμοί» να χρησιμοποιούν την ισχύ του μέσω δικτύου.

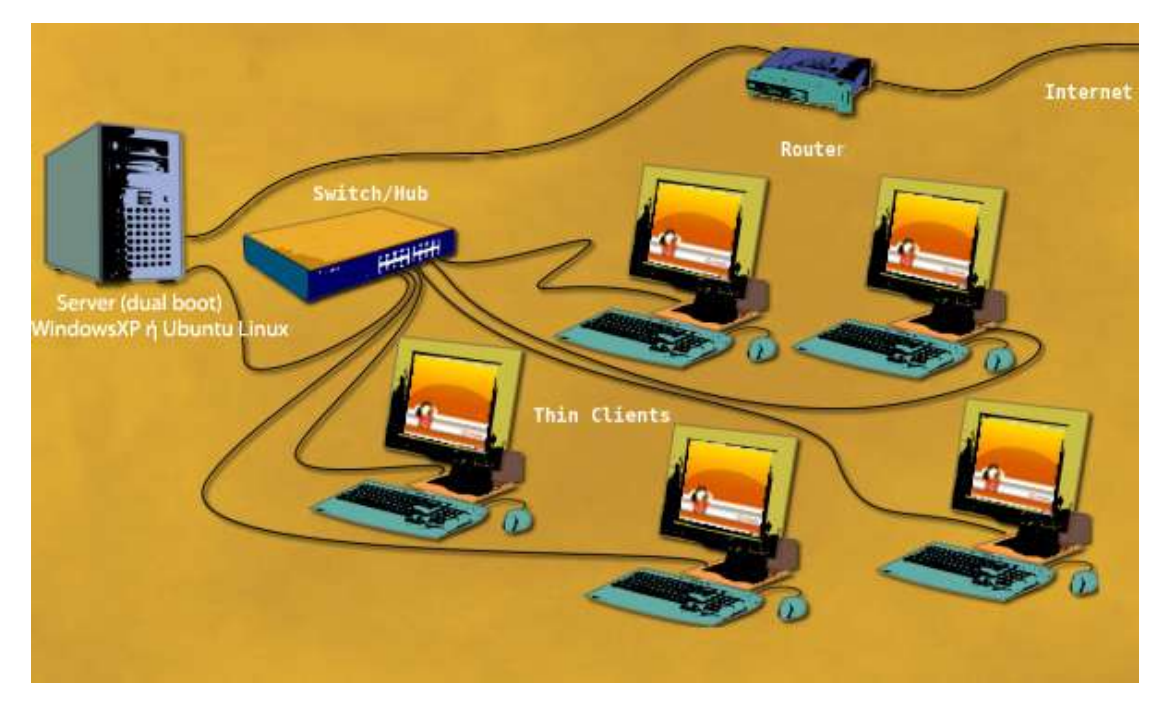

Στην προτεινόμενη εγκατάσταση ο κεντρικός ισχυρός υπολογιστής (server) τρέχει όλες τις ζητούμενες εφαρμογές πάνω σε λειτουργικό Windows XP της Microsoft ή Linux της διανομής Ubuntu. Οι σταθμοί χωρίς καμία παρέμβαση ακολουθούν τον server τους στην εκκίνηση.

# **2. Απαιτήσεις / Προετοιμασία**

# **2.1 Απαιηήζεις Τλικού**

# **2.1.1 Server**

Ο server πρέπει να είναι αρκετά ισχυρός (CPU, VGA κλπ) ώστε να τρέχουν άνετα όλες οι ζητούμενες εφαρμογές και να έχει τουλάχιστο μνήμη για να μπορεί να φιλοξενήσει άνετα τις διεργασίες που του προκαλούν οι σταθμοί. Δοκιμές έδειξαν ότι 2GB είναι αρκετά.

# **2.1.2 ηαθμός**

Ο σταθμός θα πρέπει να είναι υπολογιστής που να έχει τουλάχιστον επεξεργαστή, μνήμη, σύστημα οθόνης, πληκτρολόγιο, ποντίκι και κάρτα δικτύου με δυνατότητα εκκίνησης (PXE boot). Δοκιμές έδειξαν ότι η μνήμη πρέπει να είναι τουλάχιστον 64MB.

# **2.1.3 Δίκησο**

Σταθμοί και server συνδέονται σε τοπικό δίκτυο με ταχύτητα τουλάχιστον 100Mbps. Επίσης ο server έχει δέυτερη κάρτα δικτύου με πρόσβαση στο διαδίκτυο. Αυτή την σύνδεση μοιράζονται οι σταθμοί μέσω του server.

# **2.2 Απαιηήζεις Λογιζμικού**

Ο server είναι διπλής εκκίνησης (dual-boot) και ανάλογα με την εκκίνηση που κάνει μοιράζει το απαραίτητο λογισμικό στους σταθμούς κατά την εκκίνησή τους.

#### **2.2.1 Windows XP**

- $\checkmark$  Microsoft Windows XP (με τις τελευταίες ενημερώσεις)
- $\checkmark$  Patch για πολλαπλή χρήση του Remote Desktop
- $\checkmark$  AnywhereTS (έκδοση 3.3.0beta) [= λογισιμό με DHCP, TFTP και control panel]

#### **2.2.2 Ubuntu Linux**

- $\checkmark$  Ubnuntu 8.10 (alternate) with LTSP Support
- $\checkmark$  2 κάρτες δικτύου (1 για το internet και μία για τα clients)
- $\checkmark$  Εγκατάσταση με υποστήριξη LTSP (πατάμε το F4 για να το επιλέξουμε!)

#### **3. Διαδικαζία Εγκαηάζηαζης**

#### **3.1 Windows XP**

- $\checkmark$  Στήσιμο Windows XP με όλα τα προγράμματα για την απαιτούμενη λειτουργία και την εκπαιδευτική αξιοποίηση του εργαστηρίου.
- ν Δημιουργία χρηστών με τα δικαιώματα που χρειάζονται για να εργάζονται στον server.
- K Ενεργοποίηση της Απομακρυσμένη Επιφάνεια Εργασίας (Remote Desktop) και επιλογή των χρηστών που θέλουμε να τον χρησιμοποιούν.
- $\checkmark$  Eγκατάσταση του patch (Termserv XPSP2 2.1.exe).
- $\checkmark$  Ρύθμιση της σύνδεσης στο internet για την μία κάρτα δικτύου.
- $\checkmark$  Ρύθμιση της δεύτερης κάρτας με εσωτερική IP διεύθυνση (10.0.0.10).
- $\checkmark$  Eykata Expression Fou AnywhereTS.
- $\checkmark$  Pύθμιση (Tools->Configure) του AnywhereTS: όλα default (με next) εκτός από:
	- Terminal server: this computer is a terminal server and I do not want ...
	- TFTP: I want to use the AnywhereTS TFTP server
	- DHCP: i want to use the AnywhereTS DHCP on this computer
- $\checkmark$  DHCP and TFTP Services: Bind Services to a network (10.0.0.10)
- $\checkmark$  Δημιουργία ενός image (MakeClient->Make Client Image) για στους σταθμούς:
	- Management: Unmanaged  $\bullet$
	- Server & Domain: This computer και RDP  $\bullet$
	- Client version: AnywhereTS client
	- Network: Auto-detect
	- Sound: Auto-detect
	- Graphics: This driver only: VESA  $\bullet$
	- Display During boot: Windows Professional
	- Select boot method: Network boot

# **3.2 Ubuntu Linux**

- « Εγκατάτασταση του UBUNTU 8.10 με LTSP, με όλα τα προγράμματα για την απαιτούμενη λειτουργία και την εκπαιδευτική αξιοποίηση του εργαστηρίου.
- « Κατά την εγκατάταση η μία κάρτα είναι να συνδεδεμένη στο internet (να έχει πάρει διεύθυνση από DHCP server)
- $\checkmark$  Δημιουργία χρηστών με τα δικαιώματα απλού χρήστη για να εργάζονται στα clients.

# **4.** Χρήση Εργαστηρίου / Διαχείριση

# **4.1 Windows XP**

Από την Διαχείριση Εργασιών (taskmgr.exe), στην καρτέλα Χρήστες μπορούμε να ελέγξουμε τους χρήστες που βρίσκονται συνδεδεμένοι και αν υπάρχει ανάγκη να αποσυνδέσουμε κάποιον (Αποσύνδεση ή Αποσύνδεση Χρήστη).

#### **4.2 Ubuntu Linux**

Αντίστοιχα η διαχείριση των χρηστών γίνεται με το εργαλείο teacher-tool.

# **5. Πληροθορίες**

#### ΚΕΠΛΗΝΕΤ Ημαθίας

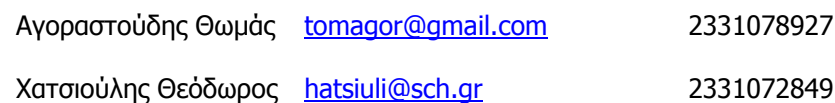

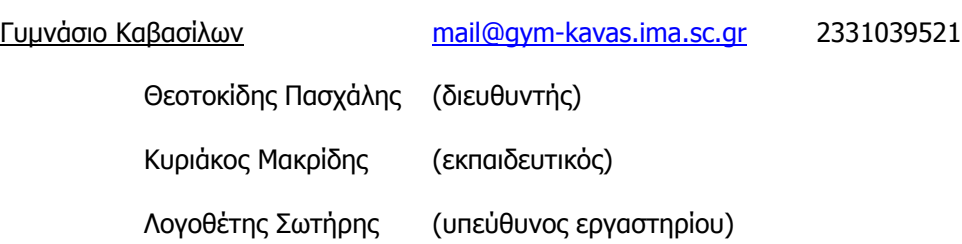

### **Παράρηημα: Εικόνες από ηην διαδικαζία ηης εγκαηάζηαζης ζηα WindowsXP**

1. Το πρόγραμμα ρυθμίσεων του AnywhereTS

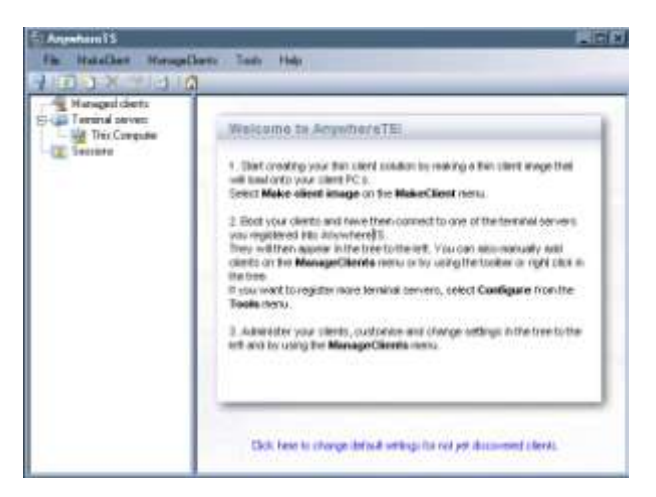

2. Ρύθμιση (Tools->Configure) του AnywhereTS: TFTP και DHCP

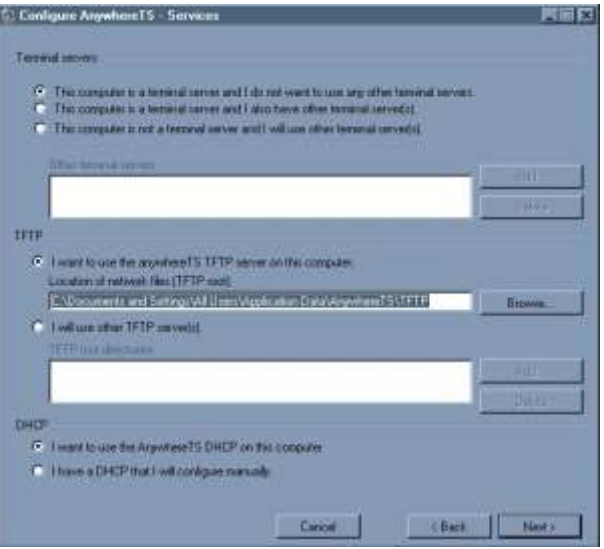

3. DHCP and TFTP Services: Bind Services to a network (10.0.0.10):

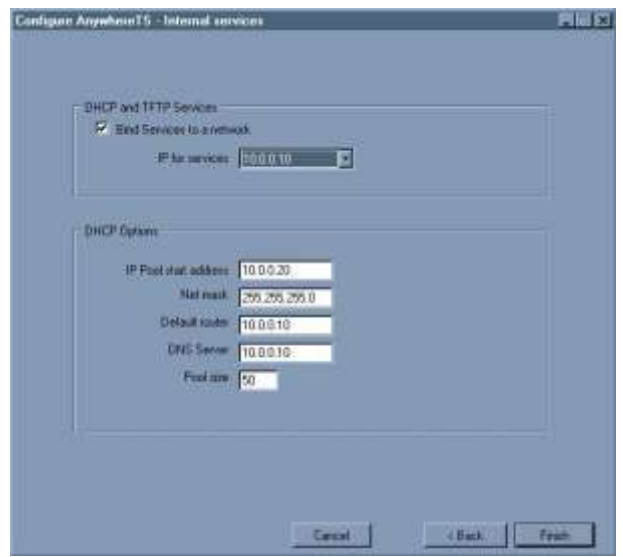

4. Δημιουργία ενός image (MakeClient->Make Client Image) για στους σταθμούς:

Management: Unmanaged

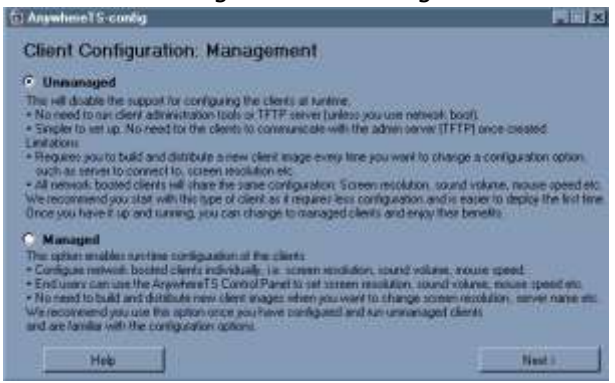

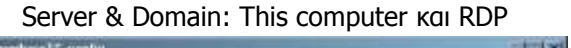

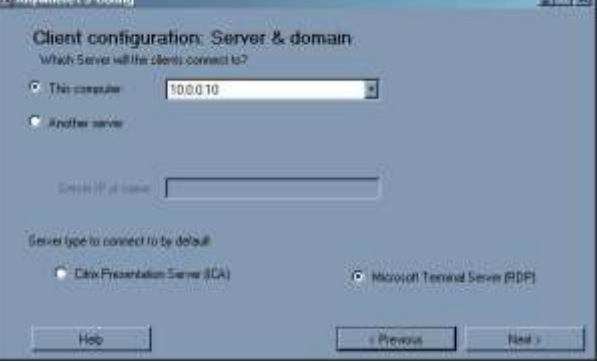

Client version: AnywhereTS client

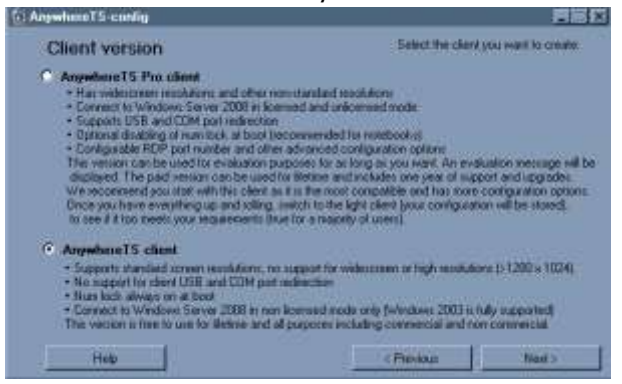

Network: Auto-detect

世間数

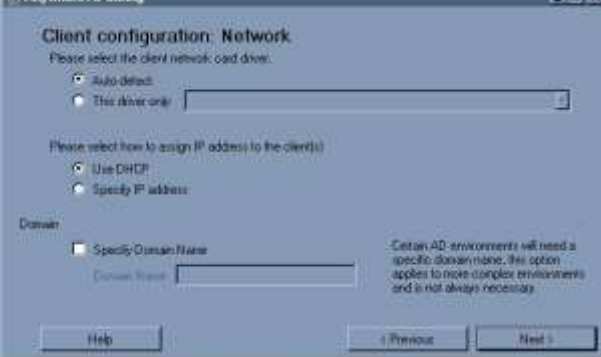

**E PERMIT WHILE YOU** 

#### Sound: Auto-detect

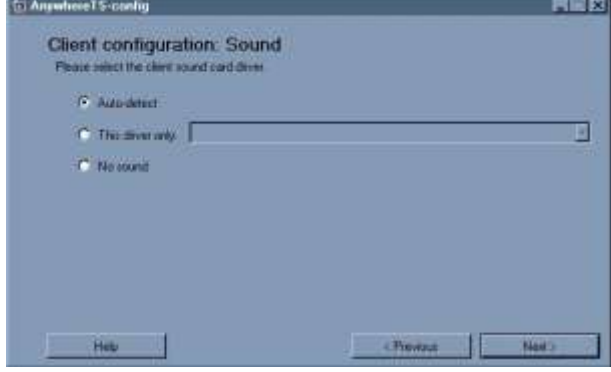

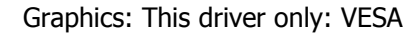

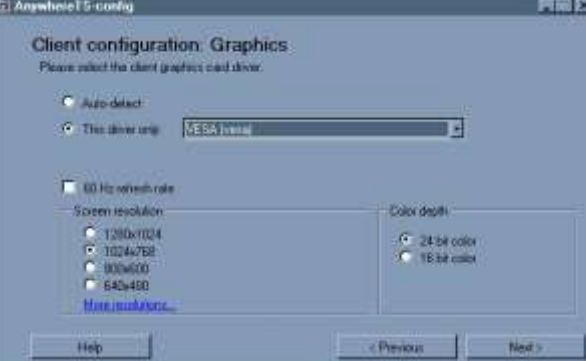

(εδώ μπορούμε να τσεκάρουμε και τα 60Hz για πολύ παλιές οθόνες)

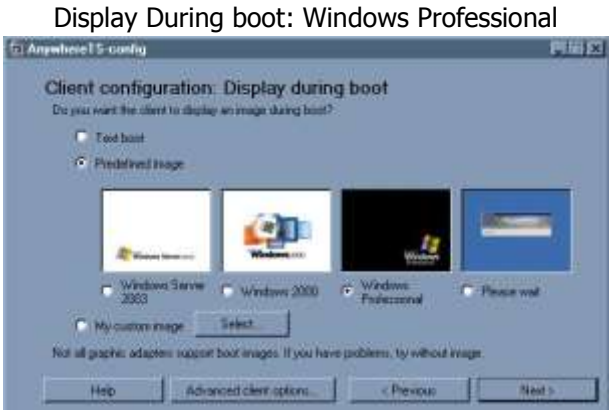

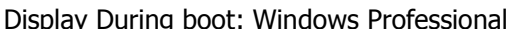

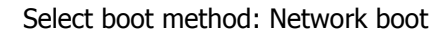

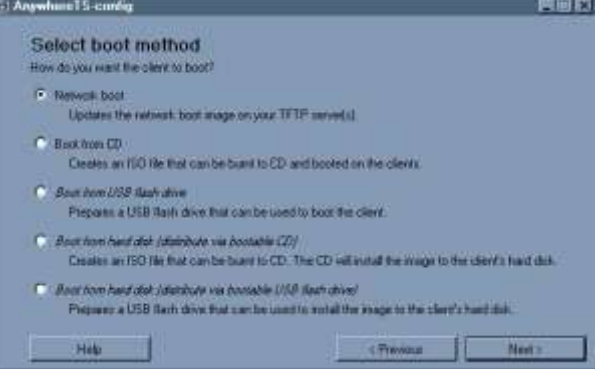